### **Traduções de máquinas**

Para rodar o vídeo com legendas em português,

### clique em seu título

a) To run the video: in the right pane of the new big window at the bottom of the black video box in the run bar click on the play arrow ► b) To edit the subtitles: in the left panel click Edit; run the video; edit the subtitles, when finished editing, click Submit contribution; if you are happy with your

work click Yes - They're ready to be reviewed. PT\_01 Levantar-se do chão (Up from the floor) PT\_02 Deitado para sentado (From Lying to Sitting) PT\_03 Sentado para sentado (From Sitting to Sitting) PT\_04 Sentado para posição em pé e sentado (Sitting to Standing to Sitting) PT 05 Sentado para em pé (Sitting to Standing)

### clique na parte inferior do vídeo para exibir a barra de execução

#### na barra de execução, clique no ícone de roda dentada 1)

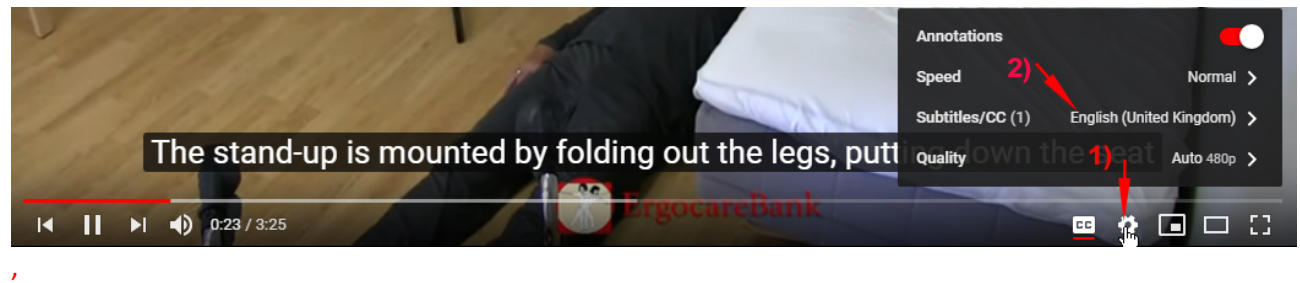

na pequena janela pop-up, clique em Legendas / CC; 2)

na nova pequena janela pop-up, clique em Adicionar legendas / CC;

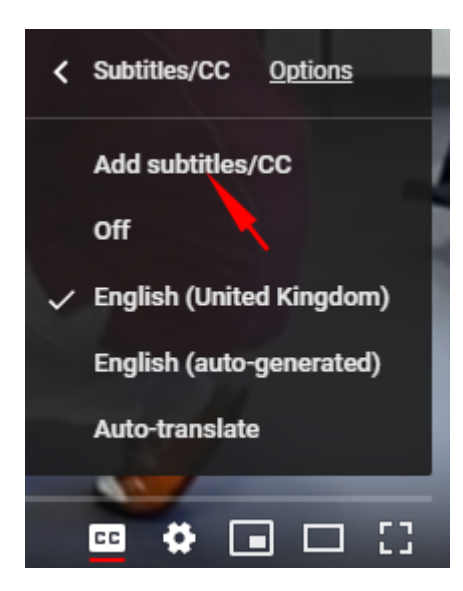

Se você ainda não estiver logado no Gmail, verá faça login no Gmail para ver vídeos do YouTube

# Google

# Choose an account

if you are not yet logged in to Gmail you see a Gmail login request which you need to complete in order to get access to the YouTube videos

## Escolha uma conta

## Se você ainda não está logado no Gmail, você vê um Solicitação de login do Gmail que você precisa concluir a fim de obter acesso aos vídeos do YouTube

na nova janela grande no painel direito, clique na caixa azul Selecione o idioma 1) ;

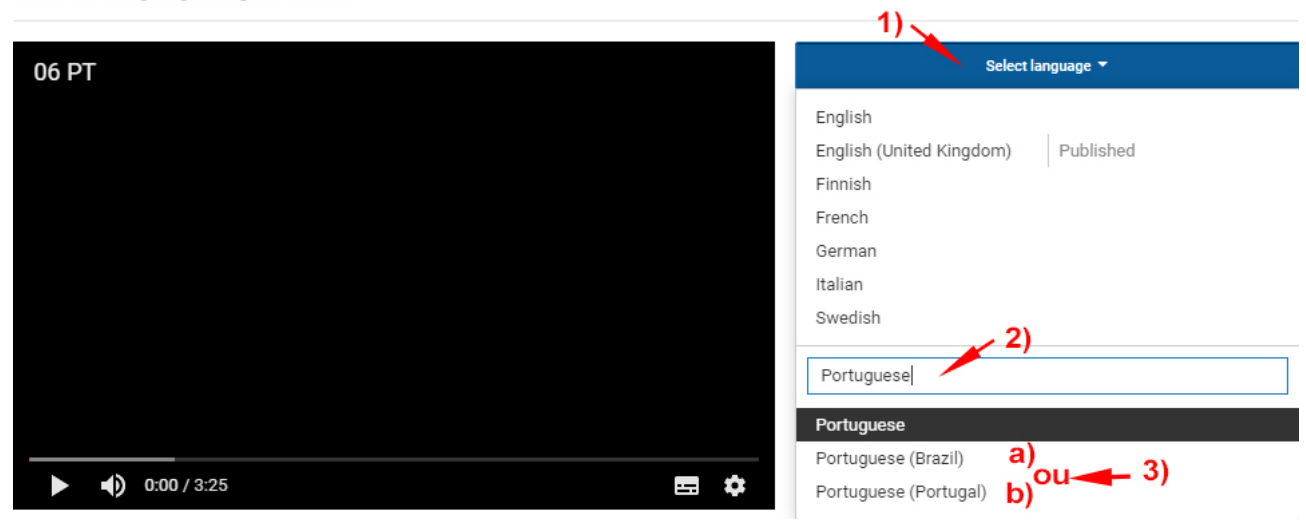

Select a language to get started

na caixa Selecionar 189 outras linguagens escreva Português 2) ,

Português (Portugal) a) e Português (Brasil) b) aparecerá,

escolha a que você deseja e pressione a) ou b) ENTER;

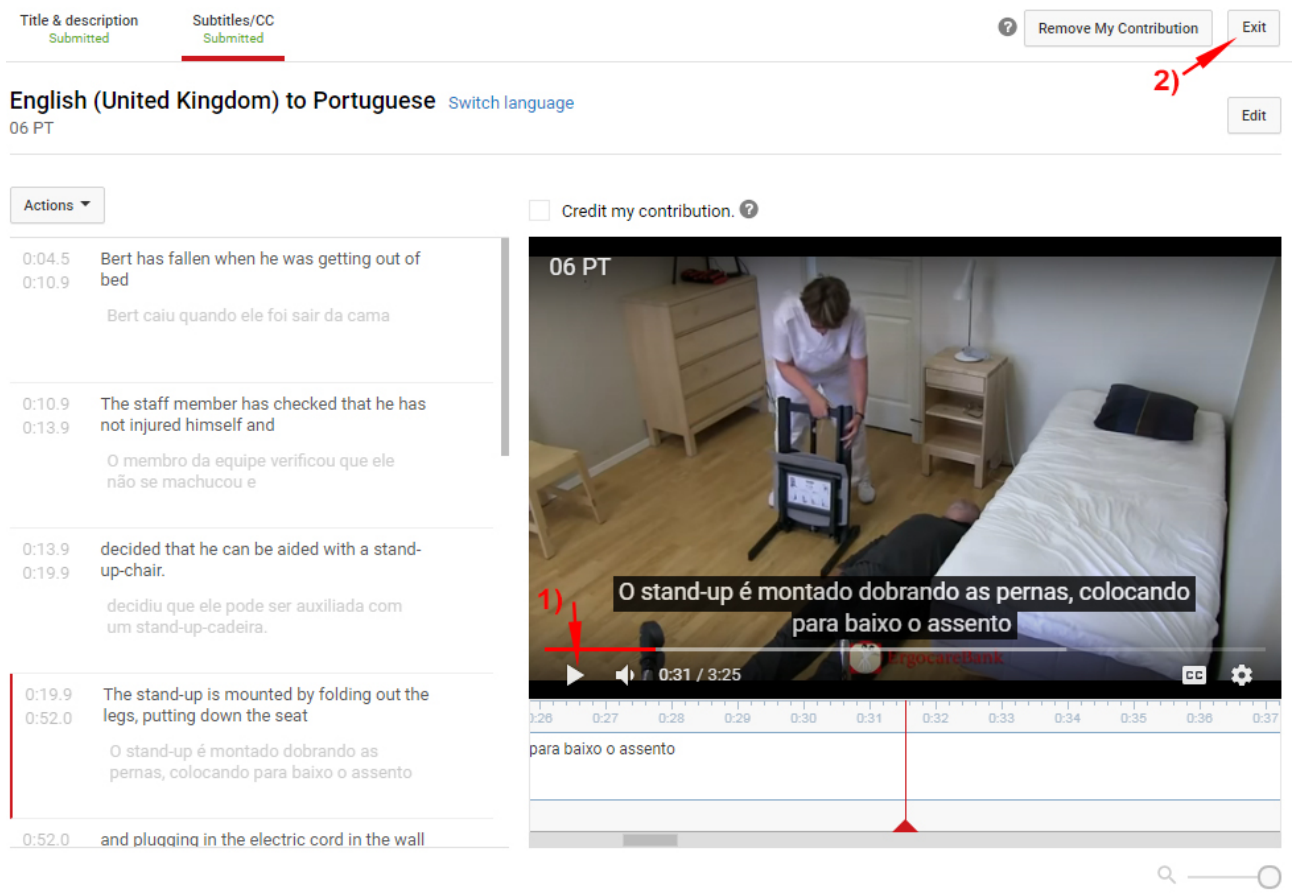

### clique em  $\blacktriangleright$  1) para executar o vídeo,

clique em exit 2) para fechar o vídeo depois de visualizá-lo.